## HOW TO USE TRANSLATION TOOLS

Translate a selection or a whole file in Word, Excel, or PowerPoint by following these simple instructions:

- Select Review →Translate →Translate Document.
- Select the language you need.

language.

Select Translate. A separate window will open with the translation.

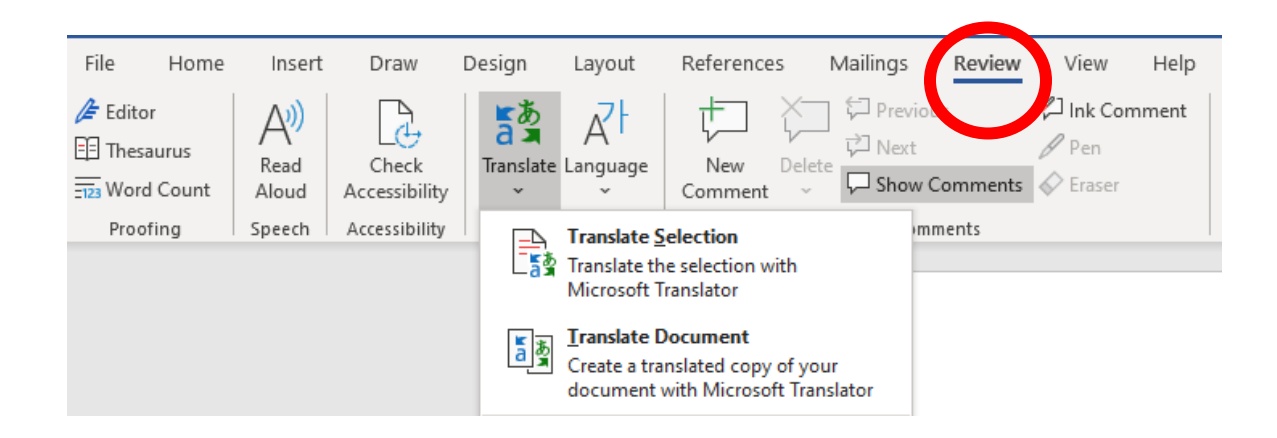

Many Databases allow you to translate the webpage or articles to a wide selection of languages. Here is an example from EBSCO (one of our most widely used databases):

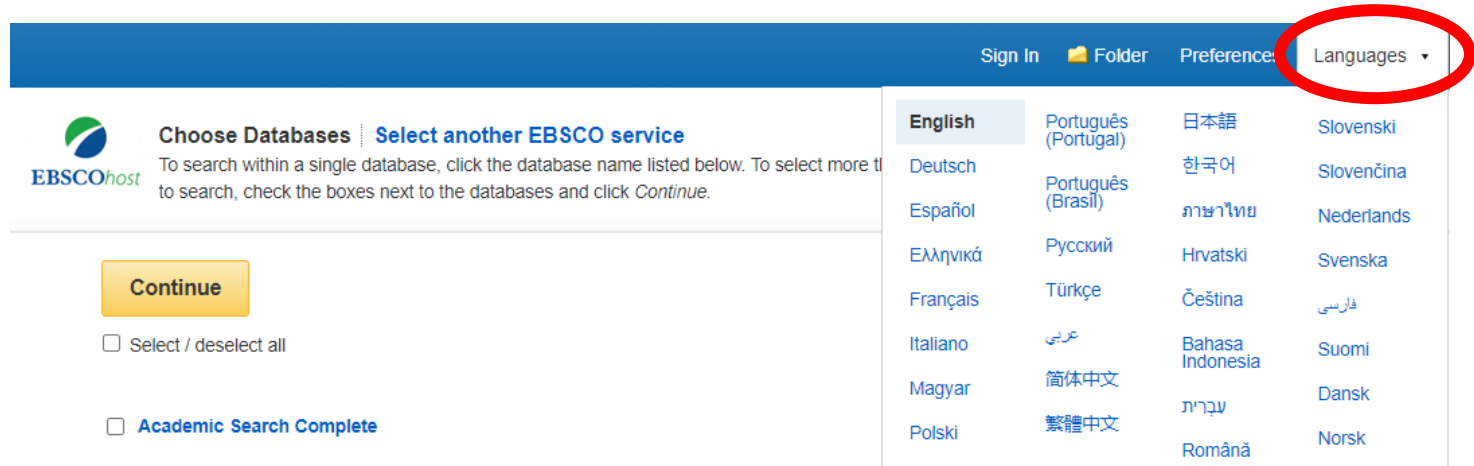

Simply click on Languages on the blue bar and select the language you would like to translate to. The webpage will automatically translate to that

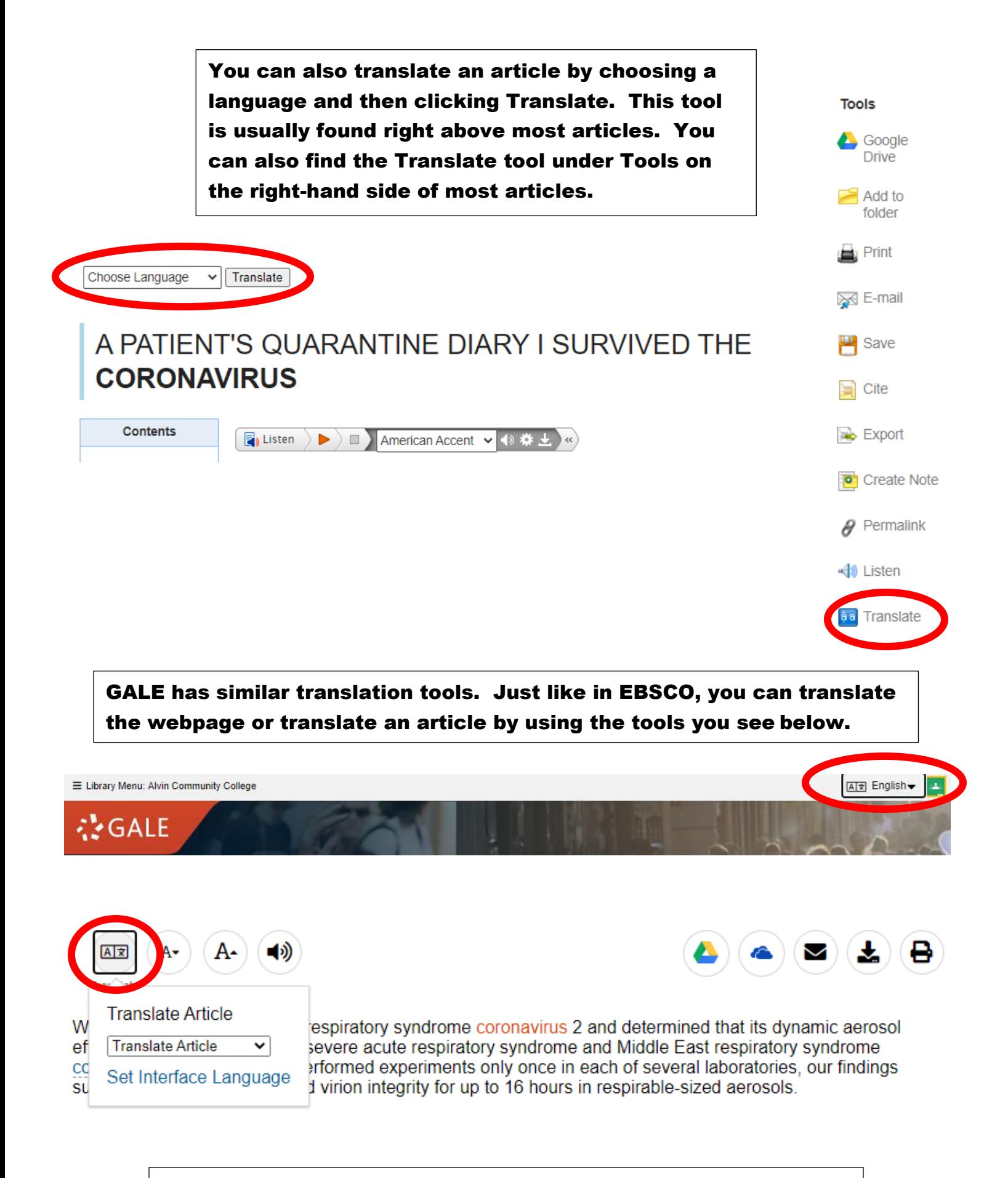

Please contact your ACC librarians if you need additional assistance. Contact information can be found on the Library webpage.